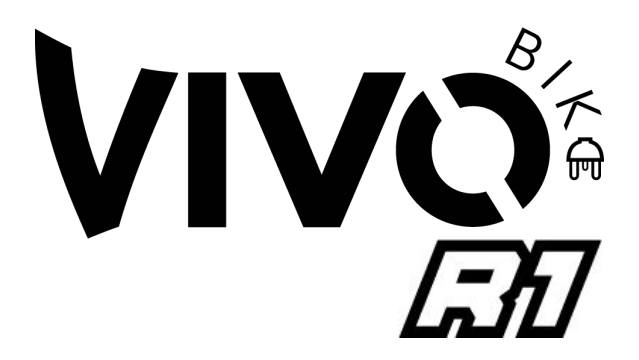

## Istruzioni di utilizzo del Display multifunzione

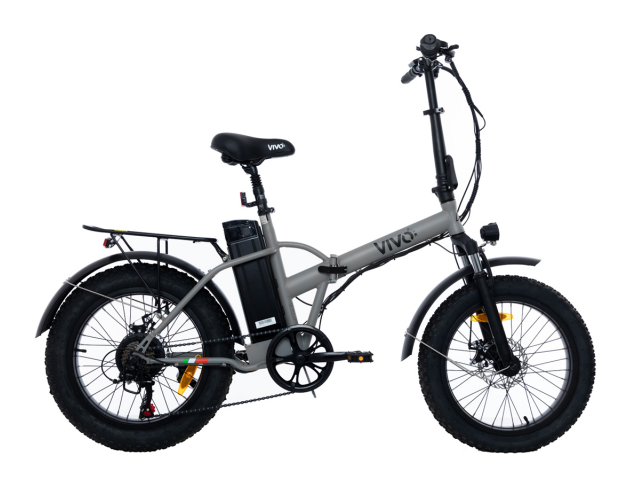

## Descrizione e caratteristiche del prodotto

• Descrizione delle parti

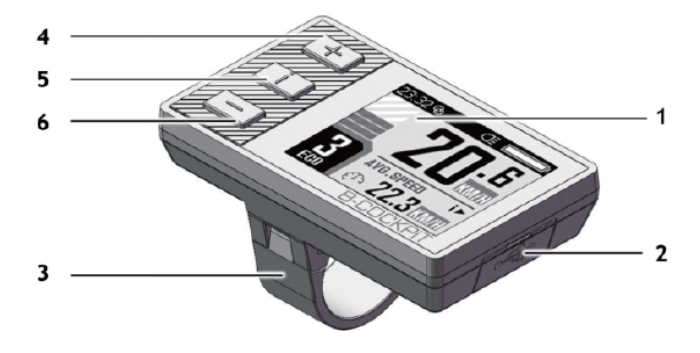

- 1. Display LCD TFT a colori da 1,77 ", risoluzione 4. Pulsante "+" 160x128
- 2. Porta USB con coperchio protettivo
- 5. Pulsante funzione display "i"
- 6. Pulsante "-"

3. Staffa di montaggio

### • Parametri tecnici

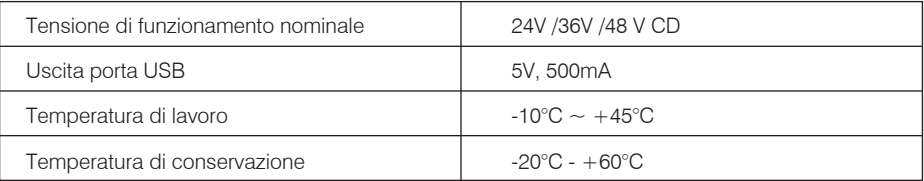

## Istruzioni per l'installazione

• Installazione del dispositivo BC-18

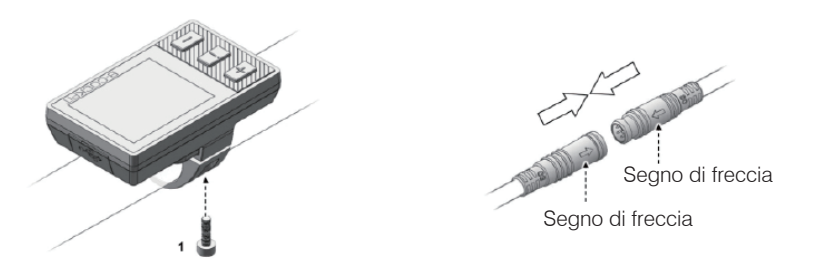

1. Utilizzare la chiave esagonale M3, serrare la vite 1 e fissare lo strumento sul lato sinistro del manubrio.

Coppia di serraggio: 0.2 N.m. Non stringere eccessivamente, altrimenti la superficie dello strumento potrebbe danneggiarsi.

2. Allineare i due segni di freccia e collegare saldamente il cavo sul misuratore con il cavo sul controller per ciclomotore.

## Interfaccia strumento

### • L'interfaccia dello strumento è l'interfaccia predefinita sul misuratore

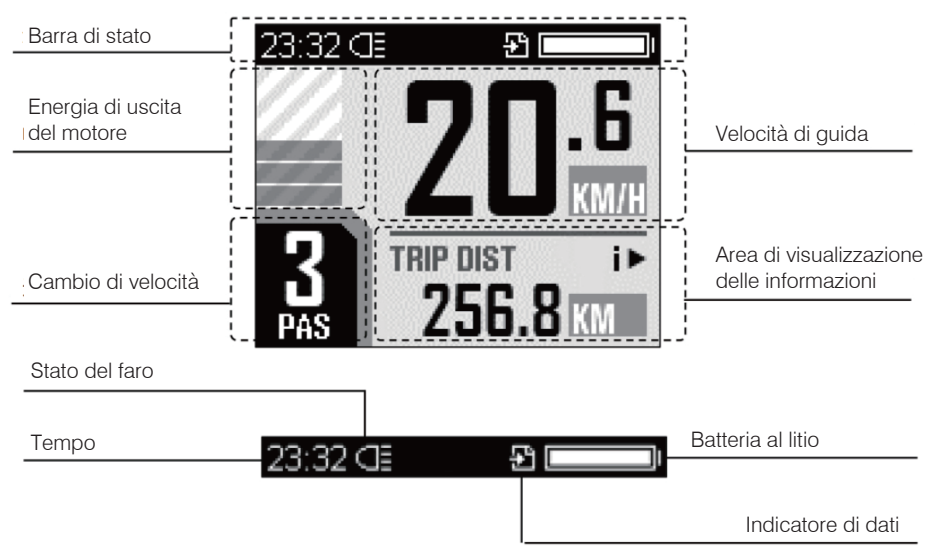

## • Funzioni di tasti

### 1.  $\blacklozenge$  Tasto "+":

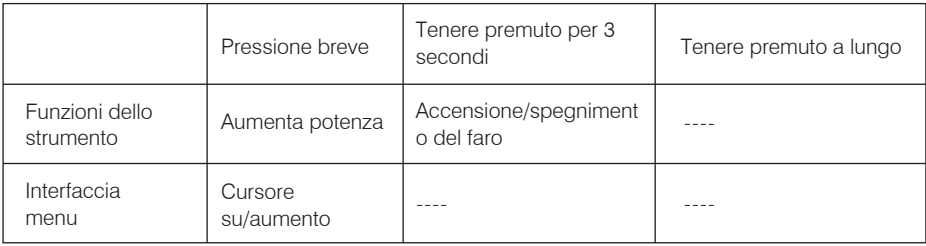

### 2.  $\longrightarrow$  Tasto "-":

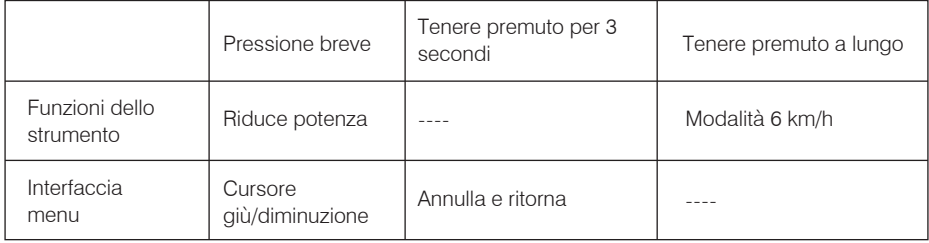

### 3. Tasto "i":

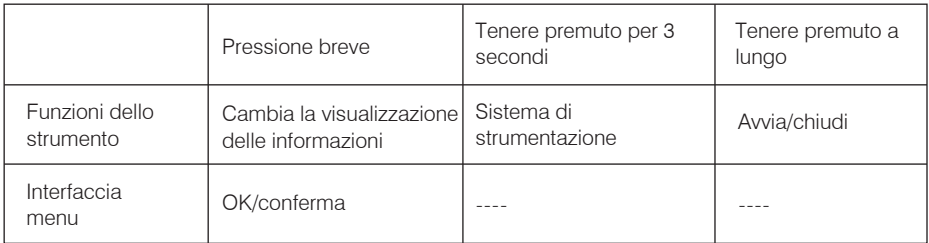

4. Premere i due tasti "**-**" e "+" insieme contemporaneamente:

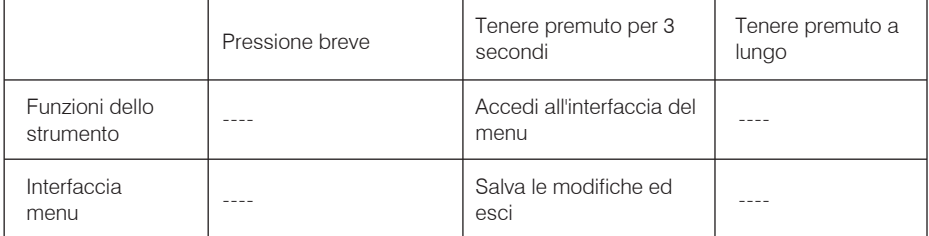

## Area di visualizzazione informazioni

Nell'interfaccia dello strumento, premere brevemente "i" ciclo attraverso varie informazioni di ciclismo e ciclomotori.

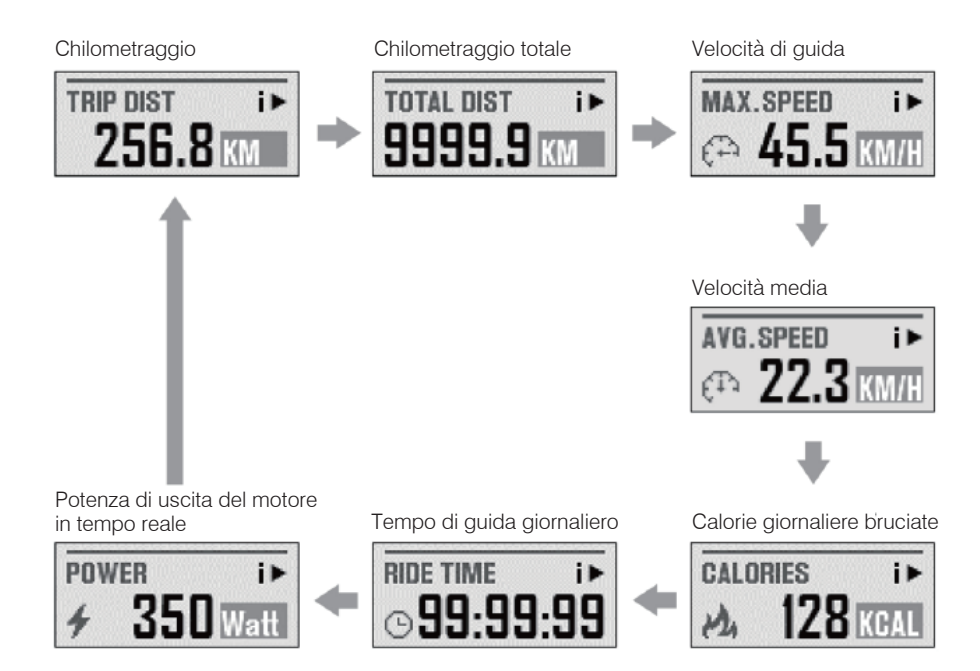

\* Se non si utilizza il ciclomotore, le statistiche sul tempo di guida verranno sospese e azzerate ogni giorno alle 00:00.

\* Le statistiche sulle calorie e sul tempo di corsa vengono azzerate ogni giorno alle 00:00.

#### Considerazioni sulla configurazione del sistema

La modifica inappropriata dei parametri nella "Configurazione del sistema" può causare il malfunzionamento del ciclomotore.

Potrebbero anche verificarsi situazioni che rendono la guida pericolosa.

Prima di apportare qualsiasi modifica, consultare il produttore.

## Funzionamento del sistema

#### • Operazioni iniziali

#### Imposta l'ora di sistema

- 1. Tenere premuto il tasto "+" e "-" due tasti contemporaneamente per 2 secondi prima di poter accedere alla pagina del menu principale del sistema.
- 2. Confermare premendo il pulsante "+" e selezionando "Impostazioni di visualizzazione", quindi premere "i".
- 3. Utilizzare lo stesso metodo per selezionare "Imposta data e ora" e gli altri elementi seguenti.

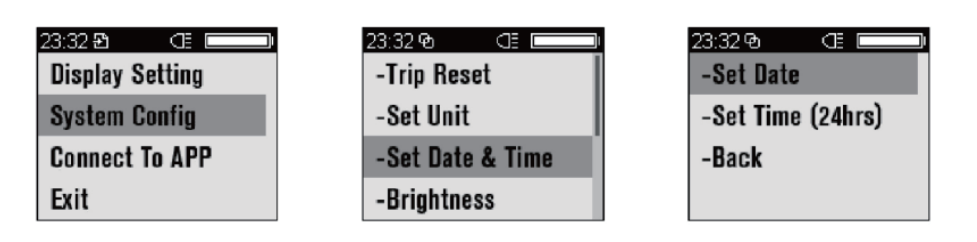

- 4. Su ciascuna pagina, è possibile regolare i parametri premendo "+" e "-".
- 5. Il parametro da regolare viene visualizzato come un numero lampeggiante.
- 6. Al termine della regolazione, premere "i" per confermare e passare all'impostazione dei parametri successiva fino a quando non vengono impostati tutti i parametri.

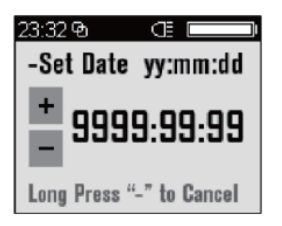

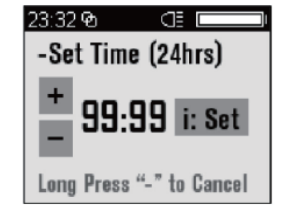

# Altre interfacce

• Notifica del codice di errore

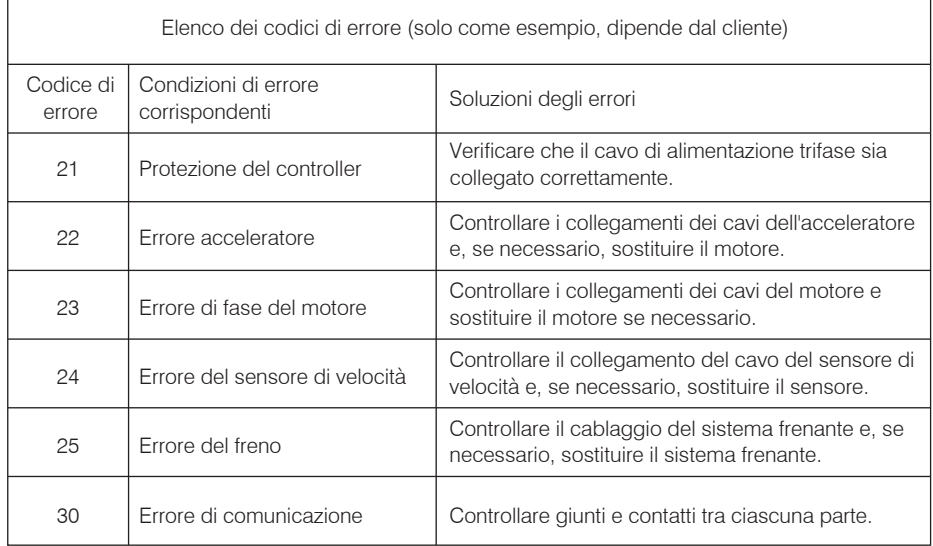